# **МАССИВЫ**

**С понятием "массив" приходится сталкиваться при решении научно-технических и экономических задач обработки совокупностей большого количества значений.**

# **Массив**

## **это множество однотипных элементов, объединённых общим именем и занимающих в компьютере определённую область памяти.**

#### **Количество элементов в массиве всегда конечно. Элементы массива имеют один и тот же тип. Элементы упорядочены по индексам, определяющим положение каждого элемента в массиве.**

#### Одномерные массивы

п Если за каждым элементом массива закреплен только один его порядковый номер (индекс), то такой массив называется линейным, или одномерным.

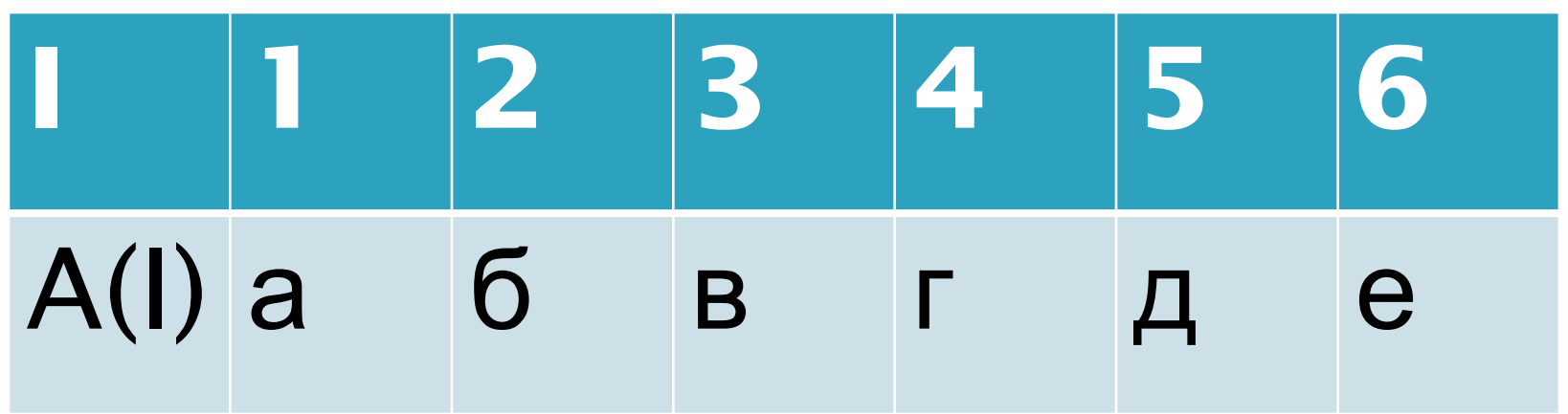

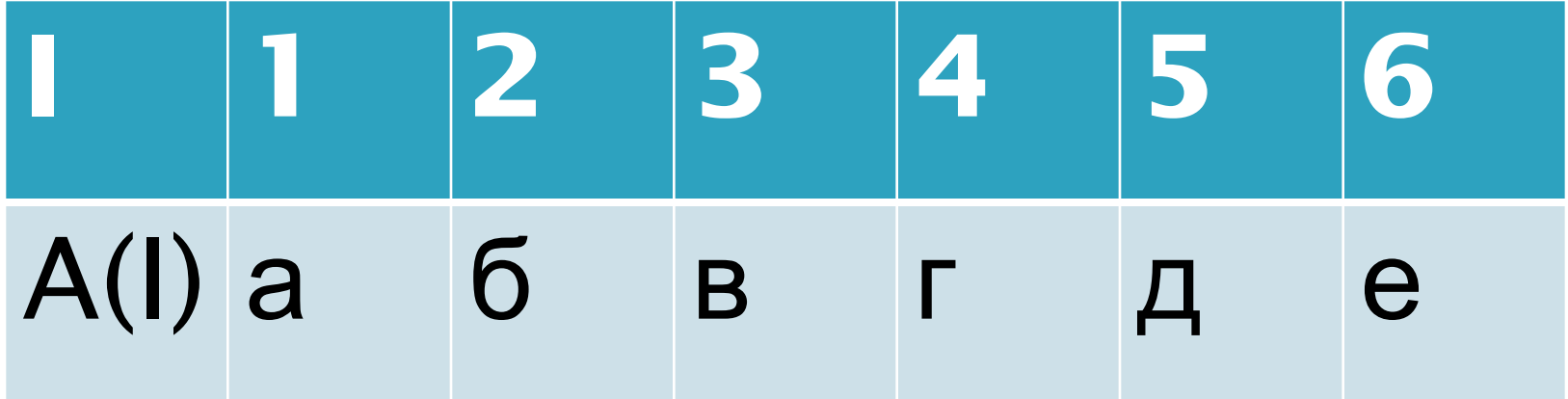

 $A(1)=a$  $A(2)=6$  $A(3)=B$  $A(4)=r$  $A(5)=A$  $A(6)=e$ 

#### **Двумерные массивы**

#### **Если за каждым элементом массива закреплены два его порядковых номера (индекса), то такой массив называется двумерным.**

Его можно представить в виде таблицы.

#### Двумерные массивы

![](_page_6_Picture_6.jpeg)

#### **Двумерные массивы**

![](_page_7_Figure_1.jpeg)

 $A(i, j)$ i – номер строки j – номер столбца  $A(1,1)=1$  $A(2,3)=0$  $A(1,3)=3$ 

![](_page_8_Figure_0.jpeg)

# Dim A(1 to 6) as string

#### **Задачи на числовые массивы**

#### **Задача 1. Ввод 10 элементов массива с клавиатуры и вывод их на экран.**

*Ввод элементов массива осуществляется пользователем с клавиатуры с помощью функции* InputBox.

![](_page_10_Figure_0.jpeg)

#### **Техническое задание**

![](_page_11_Picture_6.jpeg)

```
Программирование
Dim a(1 To 10) As String, i As Integer
Private Sub Command1_Click()
For i = 1 To 10
  a(i) = InputBox("Beqите фамилию")
Next i
For i = 1 To 10
  Print a(i)
Next i
End Sub
```
#### **Программирование**

```
Dim a(1 To 10) As String, i As Integer
Private Sub Command1_Click()
For i = 1 To 10
  a(i) = InputBox("Beqите фамилию")
  Print a(i)
Next i
End Sub
```
### **Заполнение массива с помощью датчика случайных чисел**

- Для генерации последовательности случайных чисел используем функцию Rnd.
- При запуске программы функция Rnd дает равномерно распределенную псевдослучайную (каждый раз повторяющуюся) последовательность чисел из интервала [0;1).

**MARITANIA** 

 Для того чтобы генерировать различающиеся между собой последовательности, можно использовать оператор Randomize.

#### **Заполнение массива с помощью датчика случайных чисел**

 Для получения целочисленной последовательности случайных чисел из интервала 0≤X<100 нужно использовать формулу: Int(Rnd\*100). Для получения последовательности случайных чисел из интервала A≤X<B нужно использовать формулу:  $(B-A)*Rnd+A.$ 

**Dim** A(1 To 10) As Integer, i As Integer **Private Sub Command1\_Click()** For  $i = 1$  To 10  $A(i) = Int(Rnd * 100)$ Print A(i) Next i **End Sub Задача 2. Ввод 10 элементов массива с помощью датчика случайных чисел и вывод их на экран.**

**WWW.COMMANDS** 

#### **Dim** a(1 To 5) As Integer, i As Integer, s As Single **Private Sub Command1\_Click() Задача 3. Вычисление среднего арифметического массива, состоящего из 5 элементов.**

```
For i = 1 To 5
```

```
a(i) = Int(Rnd * 100)
```

```
Print a(i)
```

$$
s = s + a(i)
$$

**WWW.COMMONS** 

Next i

Print "Среднее арифметическое массива", s / 5 **End Sub**

## Задачи для самостоятельного выполнения

- 1. Заполните массив фамилиями учащихся вашей группы.
- 2. Найдите произведение элементов массива, состоящего из 15 действительных чисел.
- 3. Организуйте вывод первого и последнего из 15 элементов массива.
- 4. Организуйте вывод элементов массива, состоящего из 10 элементов, с чётными и нечётными номерами.
- 5. Найдите максимальный элемент массива.

### Задания для повторения

□ Определить является ли представленная последовательность массивом:  $1. 1, 2, 3, 4, 5, 6, 7, 8, 9, 10, ...$ 2. A, B, C, D 3. 1, F, G, H, 5, 12 4. AA, 55, PE, TT, NP 5. 15, 26, 25, 45, 36, 69

# **Задания для повторения**

- Определите правильно ли описан массив:
- 1. Dim M(1 to 15) as single
- 2. Dim Mass(N) as single
- 3. Dim M(1 to 30) as string
- 4. Dim M(N to 15) as singl
- 5. Dim M(1 to 15)

#### **Дан участок программы. Определить ошибки в коде**

**1) Dim** a(1 To 10) As single, i As Integer  **Private Sub Command1\_Click()**

For  $i = 1$  To  $10$ 

**MARTING COMPANY** 

 $a(i)$  = InputBox("Введите фамилию") Next i

```
2) Dim a(1 To 10) As string, i As Integer
   Private Sub Command1_Click()
  For k = 1 To 10a(i) = InputBox("Beqите фамилию")
  Next i
```
#### **Дан участок программы. Определить ошибки в коде**

**3) Dim** a(1 To 5) As string, i As Integer  **Private Sub Command1\_Click()**

For  $i = 1$  To  $10$ 

**MARTING COMPANY** 

 $a(i)$  = InputBox("Введите фамилию") Next i

```
4) Dim a(1 To 10) As string, i As Integer
   Private Sub Command1_Click()
  For i = 1 To 10a(k) = InputBox("Beqите фамилию")
  Next i
```
#### **Поиск в массивах**

Задача 4. Создать проект, который в строковом массиве, содержащем английский алфавит, ищет заданную букву.

#### **Experiment of the Community Community**

![](_page_24_Picture_14.jpeg)

### Программирование

- Заполнение массива буквами английского алфавита
- **Dim** a(1 To 26) As String, i As Integer, x As String, n As Integer
- **Private Sub Command 1\_Click()** 
	- For  $i = 1$  To 26
	- $a(i) = InputBox("BEq$ ите букву") Print a(i)
	- Next i

**End Sub** 

**REAL PROPERTY AND** 

#### **Программирование**

 Поиск заданной буквы **Private Sub Command2\_Click() x = InputBox("введите букву") For i = 1 To 26 If**  $x = a(i)$  **Then**  $n = i$ **Next i Print "Буква и ее номер:", x, "-", n End Sub**

#### **Поиск в числовом массиве**

Задача 5. Вывести минимальный элемент массива, состоящего из 10 целых чисел.

Значение минимального элемента будем хранить в переменной Min, а его индекс в переменной n.

**MARTING** 

#### $\vert$  is, Form1

![](_page_28_Picture_1.jpeg)

![](_page_28_Picture_7.jpeg)

#### Программирование

**Dim** a(1 To 10) As Integer, i As Integer, Min As Integer, n As Integer 'Заполнение массива случайными числами **Private Sub Command1\_Click()** For  $i = 1$  To 10  $a(i) = Int(Rnd * 100)$ Print  $a(i)$ Next i **End Sub** 

#### **Программирование (Поиск минимального элемента)**

#### **Private Sub Command2\_Click()**

```
Min = a(1)n = 1For i = 2 To 10
   If a(i) < Min Then
   Min = a(i)n = iEnd If
Next i
Print "Минимальный элемент"; Min; "его индекс"; n
```
**End Sub**

**MARGARET** 

#### **Задача 6. Определить количество отрицательных элементов массива.**

И.Д: a(i), i=1…20 В.Д: k Связь: k=0 если a(i)<0, то k=k+1

![](_page_31_Picture_31.jpeg)

![](_page_32_Figure_0.jpeg)

```
Dim a1(1 To 20) As String, a(1 To 20) As Single
    Private Sub Command1_Click()
     For i = 1 To 20
      a1(i) = InputBox("Bequre 3]лемент")
      a(i) = Val(a1(i))Print a(i)
     Next i
     k = 0For i = 1 To 20
      If a(i) < 0 Then k = k + 1Next i
     Print k
   End Sub
Программирование
```
**Dim** a1(1 To 20) As String, a(1 To 20) As Single **Private Sub Command1\_Click() Программирование (способ 2)**

 $k = 0$ 

For  $i = 1$  To 20

 $a1(i) = InputBox("Beq$ ите элемент")

 $a(i) = Val(a1(i))$ 

Print a(i)

If  $a(i) < 0$  Then  $k = k + 1$ 

Next i

Print k

![](_page_34_Picture_9.jpeg)

# **Задача 7. Определить количество положительных элементов в массиве и найти их сумму и произведение.**

**WWW.COMMANDS** 

#### **Решение**

Dim a1(1 To 20) As String, a(1 To 20) As Single, k As Integer, i As Integer, p As Single, s As Single Private Sub Command1\_Click()  $k = 0$  $s = 0$  $p = 1$ For  $i = 1$  To 20  $a1(i)$  = InputBox("Введите элемент")  $a(i) = Val(a1(i))$ Print a(i) If  $a(i) < 0$  Then  $k = k + 1$  $s = s + a(i)$  $p = p * a(i)$ End If Next i Print k, s, p End Sub<br>**WWW.WWW.COMPO**